Math Department Summer Assignments

Each math course, with the exception of  $7<sup>th</sup>$  grade, has a Summer Assignment which will be done online. The online assignments must be completed before the first day of school. The Holy Name Math Department uses Schoology.com for our Summer Assignments.

## **First time Schoology Users**:

Go to Schoology.com and click on the Register button in the upper right corner.

Select "Student." You will be prompted for an Access Code, please refer to the chart below. Be sure to use the correct code for the correct course. If you are joining more than one course, use ONE access code to register. You can then join another course once you have joined Schoology.

Fill in the required information (name, email, password, etc.) Be sure to use your correct birth year, as users recognized as under the age of 13 will not have access to Schoology.

When you are logged in, look for the COURSES tab at the top of the screen. Every time you want to access your assignments and information about your course, choose this tab. (This is different from the GROUP tab.) From the Courses tab, select the class that you are working in. All information should be there.

If you need to join another course, under the COURSES tab, select "Join" and you will be prompted for another access code.

**For those who have previously used Schoology**, log in your usual way. Then go to the COURSES tab, and select JOIN. Enter the new access code for your course, and then proceed as you have done in the past.

Use the following Course Codes to access Summer Assignments. Be certain to type the "-"when entering the Code.

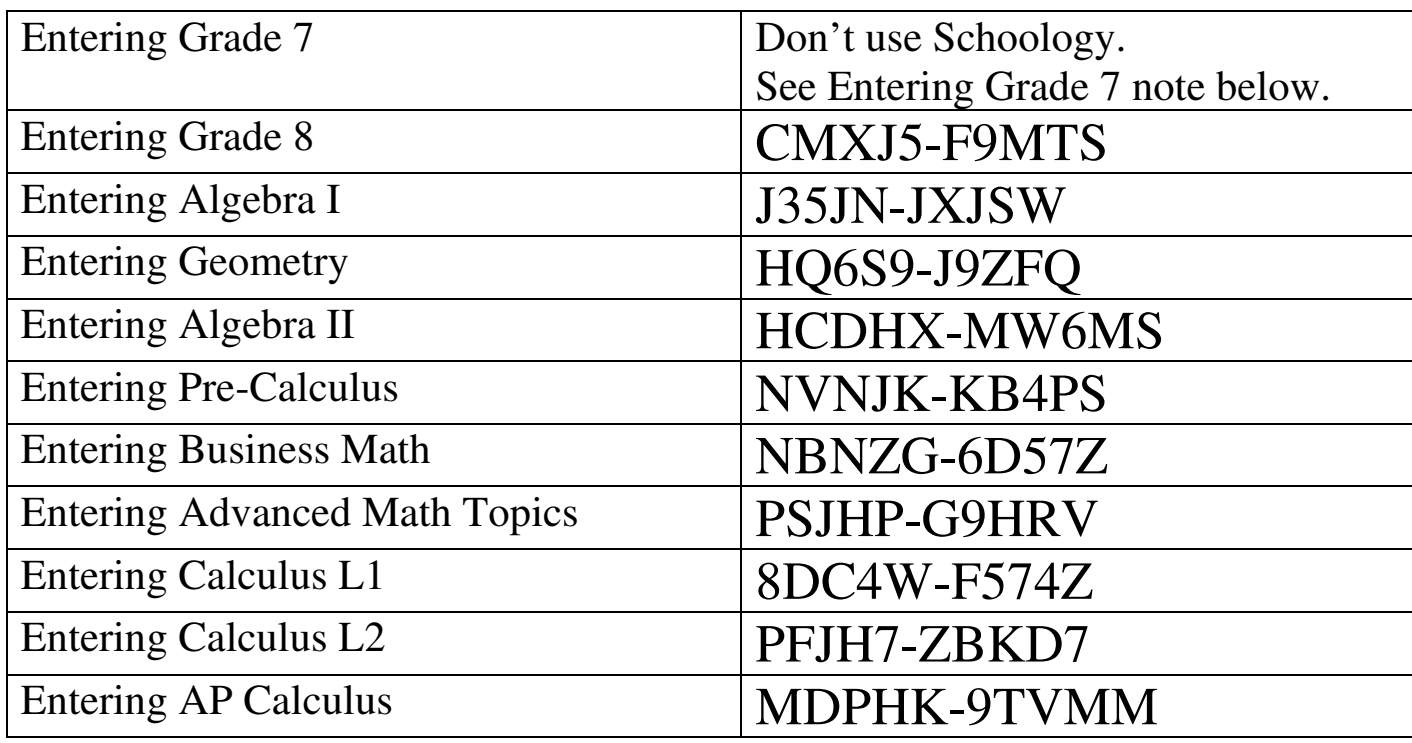

## **Note for students entering grade 7.**

Students may down load the appropriate assignment and follow the instructions. This assignment will NOT be collected or graded. They are available for students who wish to do additional enrichment work for no credit.